<span id="page-0-0"></span>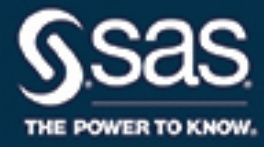

# **SAS/ETS**® **15.1 User's Guide The SASEQUAN Interface Engine**

This document is an individual chapter from *SAS/ETS*® *15.1 User's Guide*.

The correct bibliographic citation for this manual is as follows: SAS Institute Inc. 2018. *SAS/ETS*® *15.1 User's Guide*. Cary, NC: SAS Institute Inc.

#### SAS/ETS® 15.1 User's Guide

Copyright © 2018, SAS Institute Inc., Cary, NC, USA

All Rights Reserved. Produced in the United States of America.

For a hard-copy book: No part of this publication may be reproduced, stored in a retrieval system, or transmitted, in any form or by any means, electronic, mechanical, photocopying, or otherwise, without the prior written permission of the publisher, SAS Institute Inc.

For a web download or e-book: Your use of this publication shall be governed by the terms established by the vendor at the time you acquire this publication.

The scanning, uploading, and distribution of this book via the Internet or any other means without the permission of the publisher is illegal and punishable by law. Please purchase only authorized electronic editions and do not participate in or encourage electronic piracy of copyrighted materials. Your support of others' rights is appreciated.

U.S. Government License Rights; Restricted Rights: The Software and its documentation is commercial computer software developed at private expense and is provided with RESTRICTED RIGHTS to the United States Government. Use, duplication, or disclosure of the Software by the United States Government is subject to the license terms of this Agreement pursuant to, as applicable, FAR 12.212, DFAR 227.7202-1(a), DFAR 227.7202-3(a), and DFAR 227.7202-4, and, to the extent required under U.S. federal law, the minimum restricted rights as set out in FAR 52.227-19 (DEC 2007). If FAR 52.227-19 is applicable, this provision serves as notice under clause (c) thereof and no other notice is required to be affixed to the Software or documentation. The Government's rights in Software and documentation shall be only those set forth in this Agreement.

SAS Institute Inc., SAS Campus Drive, Cary, NC 27513-2414

#### November 2018

SAS® and all other SAS Institute Inc. product or service names are registered trademarks or trademarks of SAS Institute Inc. in the USA and other countries. ® indicates USA registration.

Other brand and product names are trademarks of their respective companies.

SAS software may be provided with certain third-party software, including but not limited to open-source software, which is licensed under its applicable third-party software license agreement. For license information about third-party software distributed with SAS software, refer to <http://support.sas.com/thirdpartylicenses>.

## Chapter 52 The SASEQUAN Interface Engine

#### **Contents**

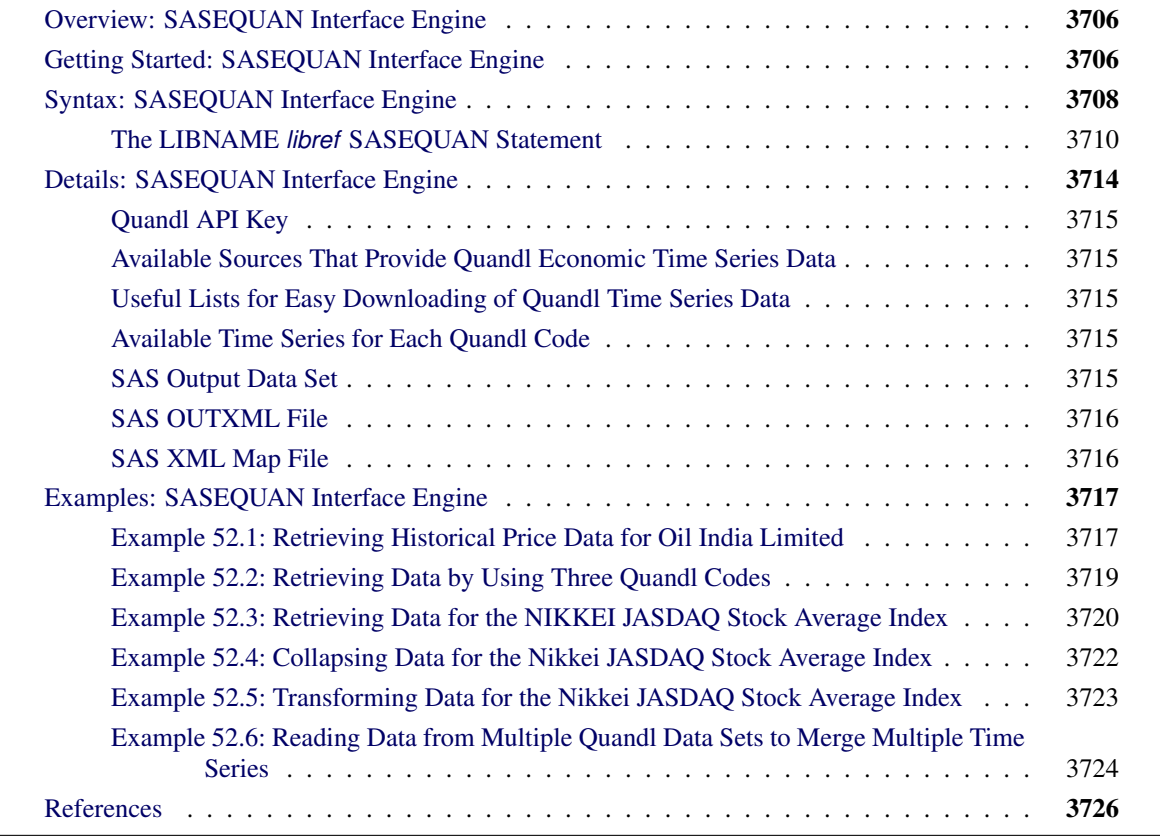

## <span id="page-3-0"></span>**Overview: SASEQUAN Interface Engine**

The SASEQUAN interface engine enables SAS users to retrieve economic and other time series data from the Quandl website, which is hosted by Quandl. The Quandl website offers access to 8 million time series data sets from 400 sources in finance, economics, society, health, energy, demography, and more. These time series are updated at annual, quarterly, monthly, weekly, and daily intervals. The time series on the Quandl website contain observation or measurement periods that are associated with data values. Although the Quandl API also supports data tables, the SASEQUAN engine does not support data tables at this time.

The SASEQUAN interface engine uses the LIBNAME statement to enable you to specify how to subset your Quandl data and how to collapse the selected time series to the same update frequency. You can then use the SAS DATA step to perform further subsetting and to store the resulting time series in a SAS data set. You can perform more analysis (if desired) either in the same SAS session or in a later session.

The SASEQUAN interface engine supports Linux X64 (LAX) and Windows. Although the SASEQUAN engine uses the Quandl API (default is version 3), it is not endorsed or certified by Quandl. By using the SASEQUAN interface engine, you are agreeing to comply with the Quandl terms of use, which are described on the web page at the following URL: **<https://www.quandl.com/about/terms>**.

## <span id="page-3-1"></span>**Getting Started: SASEQUAN Interface Engine**

You can query the Quandl data set to retrieve the observations or data values for a list of time series by specifying the Quandl code of the data set. The Quandl code consists of a source code and a table code for the data set that contains the time series that you want to read into SAS. You must also specify your unique Quandl API key (authentication token for unlimited access). To obtain your own unique API key, visit the Quandl website at the following URL: **[https://www.quandl.com/users/sign\\_up](https://www.quandl.com/users/sign_up)**.

The Quandl API key is a 20-character mixed-case alphanumeric string, such as "abCDefghiJKLMn123456," and is represented by 'XXXXXXXXXXXXXXXXXXXXXXY' in the APIKEY= option in the following example. In addition, the example URLs in this section and in the section ["Examples: SASEQUAN Interface Engine"](#page-14-0) on page 3717 use the same Quandl API key as the argument *your\_quan\_apikey*.

After you have your assigned Quandl API key and have agreed to the Quandl terms of use, you are almost ready to download Quandl data. Before you download, make sure you have the necessary rights to work with the data.

Now that your are informed about the terms of use of the Quandl data, you can use your Quandl API key to access the Quandl data, as shown in the following example.

In this example, and the ones that follow in ["Examples: SASEQUAN Interface Engine"](#page-14-0) on page 3717, use the SAS option SSLCALISTLOC=<specify the location of your CA certificates here>. The specification that is shown as SSLCALISTLOC= "/SASSecurityCertificateFramework/1.1/cacerts/trustedcerts.pem" is for demonstration purposes only. Specify your own location of your trusted certificates inside the double quotes.

The statements that follow enable you to access oil prices from the National Stock Exchange of India's time series data from September 1, 2013, to November 5, 2013, on a daily basis. The observations are sorted by the time ID variable DATE. The output is shown in [Output 52.1.](#page-4-0)

```
options validvarname=any
   sslcalistloc="/SASSecurityCertificateFramework/1.1/cacerts/trustedcerts.pem";
title 'Retrieve Data for Oil India Limited Prices';
libname _all_ clear;
libname quan sasequan "/sasusr/playpens/saskff/quan/test/"
   OUTXML=oiltd
  XMLMAP="/sasusr/playpens/saskff/quan/test/oiltd.map"
  APIKEY='XXXXXXXXXXXXXXXXXXXX'
   IDLIST='NSE/OIL';
data oil_gsa;
   set quan.oiltd;
run;
proc contents data=oil_gsa; run;
proc print data=oil_gsa(firstobs=1328 obs=1342); run;
```
<span id="page-4-0"></span>**Figure 52.1** Oil India Limited Prices: Oil\_Gsa (FIRSTOBS=1328 OBS=1342)

**Retrieve Data for Oil India Limited Prices**

|     |                                                    |      |  |  | Total                        |                       |
|-----|----------------------------------------------------|------|--|--|------------------------------|-----------------------|
|     |                                                    |      |  |  |                              | <b>Trade Turnover</b> |
| Obs | date                                               | Open |  |  | High Low Last Close Quantity | (Lacs)                |
|     | 1328 2015-02-02 536.20 540.90 530.25 534.00 533.25 |      |  |  | 201704                       | 1077.25               |
|     | 1329 2015-02-03 539.80 541.00 526.25 531.50 531.35 |      |  |  | 923694                       | 4910.35               |
|     | 1330 2015-02-04 541.00 550.45 536.40 545.50 548.75 |      |  |  | 485793                       | 2644 40               |
|     | 1331 2015-02-05 548.85 549.00 538.25 540.50 540.05 |      |  |  | 877473                       | 474275                |
|     | 1332 2015-02-06 536.50 552.90 536.50 545.35 547.00 |      |  |  | 358329                       | 1962.28               |
|     | 1333 2015-02-09 545.00 553.75 530.00 540.00 543.00 |      |  |  | 608323                       | 3332.38               |
|     | 1334 2015-02-10 540.00 546.45 527.00 531.45 530.85 |      |  |  | 326785                       | 1759.67               |
|     | 1335 2015-02-11 532.00 536.40 529.10 530.30 530.95 |      |  |  | 116276                       | 618.56                |
|     | 1336 2015-02-12 534.65 536.00 528.00 531.95 531.65 |      |  |  | 189407                       | 1006.99               |
|     | 1337 2015-02-13 521.00 525.90 495.10 504.00 500.20 |      |  |  | 895268                       | 4542.81               |
|     | 1338 2015-02-16 505.00 513.90 495.00 495.00 499.00 |      |  |  | 379163                       | 1909.42               |
|     | 1339 2015-02-18 501.80 506.50 494.40 500.95 501.10 |      |  |  | 261958                       | 1314.47               |
|     | 1340 2015-02-19 503.30 506.00 494.15 497.00 497.30 |      |  |  | 161816                       | 806.24                |
|     | 1341 2015-02-20 499.00 502.90 493.00 494.30 494.40 |      |  |  | 220134                       | 1092.32               |
|     | 1342 2015-02-23 500.00 500.00 485.20 487.80 487.30 |      |  |  | 194121                       | 952.37                |

The XML data that the Quandl website returns are placed in a file that is named by the OUTXML= option—in this case, *OILTD1.xml*. Note that the SASEQUAN engine appends a numeral to the XML file name, and the file extension (.xml) is excluded from the file name that appears in the OUTXML= option. This XML data file resides in the current working directory. These data are read into a SAS data set in the folder location that is given inside the string enclosed in double quotation marks in the SASEQUAN LIBNAME statement. So, in the preceding example, if the QUANDL environment variable is set to

**/sasusr/playpens/saskff/quan/test/**

Then the SAS data set (created when the XML file is read into SAS) is located at

#### **/sasusr/playpens/saskff/quan/test/OIL\_GSA.sas7bdat**

An equivalent LIBNAME statement that does not use any environment variables could be as follows:

```
libname quan sasequan "/sasusr/playpens/saskff/fame940/ets/test/"
  OUTXML=oiltd
  XMLMAP="/sasusr/playpens/saskff/quan/test/oiltd.map"
  APIKEY='XXXXXXXXXXXXXXXXXXXX'
   IDLIST='NSE/OIL';
```
You could also use either a SAS macro variable or a system environment variable to store the value of your Quandl API key so that the key does not appear explicitly in your SAS code. The XML map that is created is assigned the full path name that the XMLMAP= option specifies. The SASEQUAN engine appends a numeral to the XML file name to indicate the position of the Quandl code in the IDLIST= option.

The IDLIST= option specifies the list of Quandl data sets (that contain time series) that you want to retrieve. This option accepts a string, enclosed in single quotation marks, that denotes a list of one or more Quandl data sets that you select (keep) in the resulting SAS data set. The result, OILTD, is named in the DATA step and is shown in [Figure 52.1.](#page-4-0) The preceding example uses only one Quandl code, which is in the first position of the IDLIST= option, so the numeral 1 is appended to the name of the XML file, resulting in OILTD1.xml.

It is more efficient to use the DATA step to store your Quandl data in a SAS data set and then refer to the SAS data set directly in your PROC PRINT or PROC SGPLOT statement. You can also refer to the SASEQUAN libref directly, as in the statement

```
proc print data=quan.oiltd; run;
```
This statement uses the member name, OILTD, in the PROC PRINT statement; this usage corresponds to specifying the OUTXML=OILTD option. Although using this statement might seem easier, it is not as efficient, because every time you use the SASEQUAN libref, the Quandl interface engine reads the entire XML file into SAS again. So it is better to refer to the SAS data set repeatedly than to invoke the interface engine repeatedly.

## <span id="page-5-0"></span>**Syntax: SASEQUAN Interface Engine**

The SASEQUAN interface engine uses standard engine syntax to read the observations or data values for one or more Quandl data sets that can contain one or more time series in each data set. [Table 52.1](#page-6-0) summarizes the options that the SASEQUAN engine uses. In addition, there is one required option: API\_KEY='*quan\_api\_key*'.

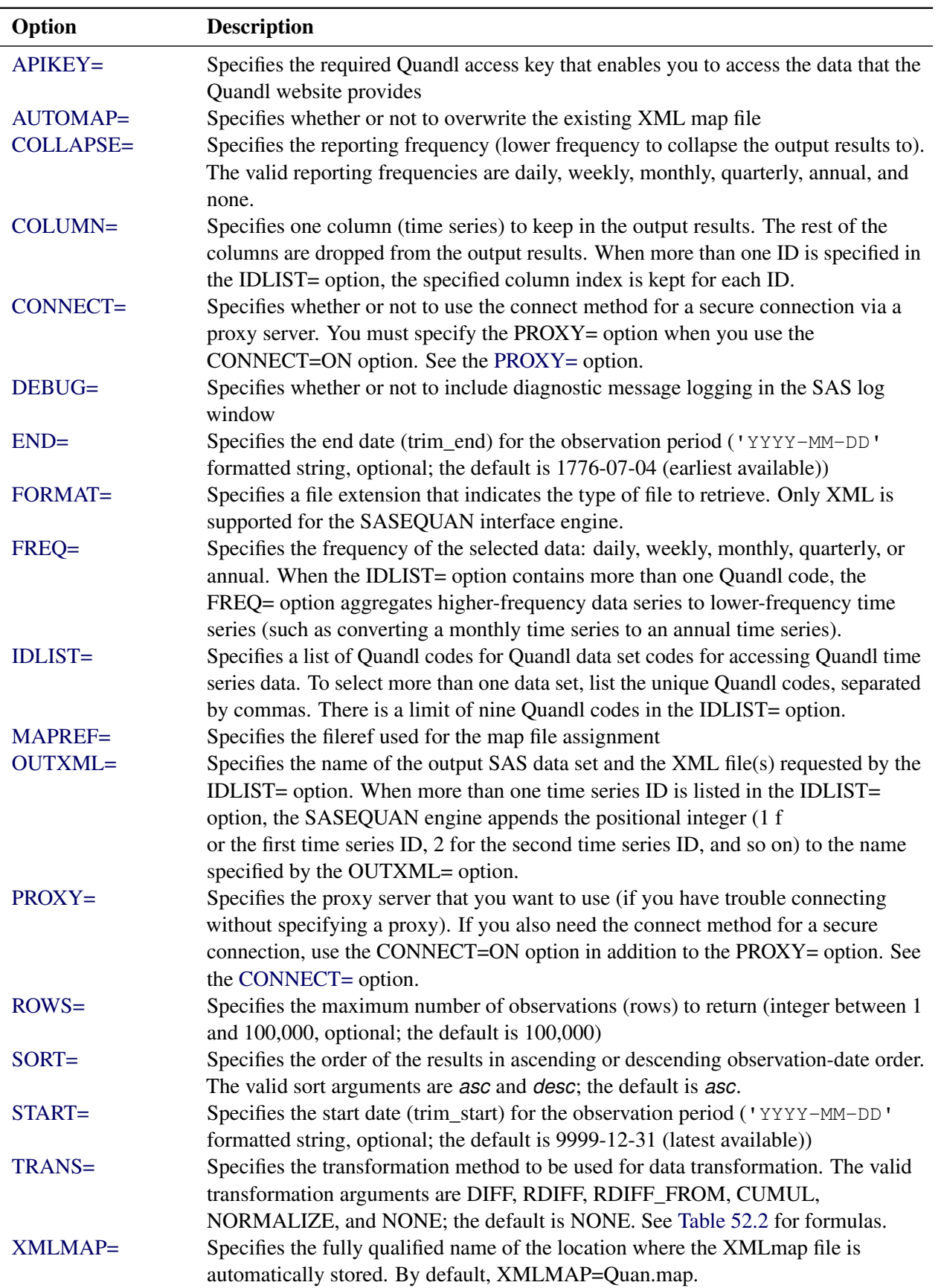

#### <span id="page-6-0"></span>**Table 52.1** Summary of LIBNAME *libref* SASEQUAN Options

#### <span id="page-7-0"></span>**The LIBNAME** *libref* **SASEQUAN Statement**

#### **LIBNAME** *libref* **SASEQUAN '***physical-name***'** *options* **;**

The LIBNAME statement assigns a SAS library reference (libref) to the physical path of the directory where the SAS data set is stored that contains the downloaded Quandl data. The required *physical-name* argument specifies the location of the folder where your SAS data set resides. It should end with a backslash if you are in a Windows environment and a forward slash if you are in a UNIX environment.

<span id="page-7-1"></span>You can specify the following *options* in the LIBNAME *libref* SASEQUAN statement.

#### **APIKEY='***quan\_apikey***'**

specifies the Quandl authentication token or access key that enables you to access the data that the Quandl website provides. The Quandl access key is a 20-character mixed-case alphanumeric string, and it is required. It must be enclosed in single quotation marks. You can request your *quan\_apikey* by visiting the website at the following URL:

#### **[https://www.quandl.com/users/sign\\_up](https://www.quandl.com/users/sign_up)**

#### <span id="page-7-2"></span>**AUTOMAP=REPLACE | REUSE**

specifies whether or not to overwrite the existing XML map file. You can specify the following values:

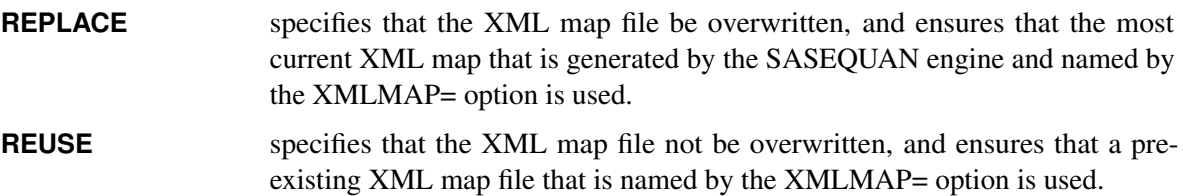

By default, AUTOMAP=REPLACE.

#### <span id="page-7-3"></span>**COLLAPSE=DAILY | WEEKLY | MONTHLY | QUARTERLY | ANNUAL | NONE**

specifies the frequency to which you want to collapse the reporting frequency. You can specify the following values:

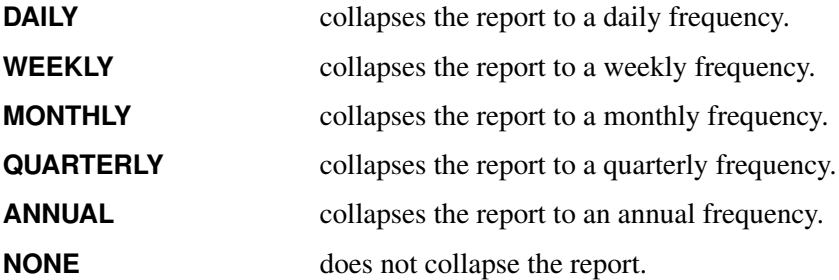

This option is not required. By default, COLLAPSE=NONE when IDLIST=option specifies one Quandl code, but when the IDLIST= option specifies more than one Quandl code, the default for the collapse frequency is set to the same frequency that is specified in the FREQ= option.

The Quandl frequency-collapsing feature reports the native (higher-frequency) time series at a lower frequency (the collapse frequency). When you collapse the frequency of a data set, Quandl returns the last observation for the given period. So if you collapse a daily data set to monthly, you get a

sample of the original data set in which the observation for each month is the last data point available for that month. When you specify more than one Quandl code in the IDLIST= option, it is important to check that the *from* date and *to* date of every selected series use the same fiscal year, so that the reporting interval of the merged date values from all the data sets aligns to the same date for the first observation in the range. For example, if multiple Quandl codes are listed in the IDLIST= option, some annual time series have *from* dates that start in January, and some annual time series have *from* dates that start in June, then the merged data set will have observation dates reported for both January and June (if COLLAPSE=NONE), resulting in a semiannual interval instead of an annual interval in the merged data. To preserve the annual frequency, specify COLLAPSE=ANNUAL so that each annual time series aligns with the appropriate annual date in the merged data set. The COLLAPSE= option is applied to each Quandl data set that is specified in the IDLIST= option, so that when the data sets are merged, the reporting frequency is equal to the COLLAPSE= frequency. The resulting merged SAS data set contains the same data as the Quandl "supersets" that were created from the same Quandl codes in the IDLIST= option. Although Quandl supersets are no longer supported by Quandl, newer Quandl API methods are available for merging multiple time series by using the Quandl Excel Add-In. The SASEQUAN interface engine uses the Quandl data sets API to request each time series in the IDLIST= option, enabling you to seamlessly store the merged time series in one SAS data set. For more information about the various available methods for Quandl data access, see the web page at following URL: **<https://www.quandl.com/docs/api#data-organization>**.

NOTE: The COLLAPSE=MONTHLY option reports the daily, weekly, and monthly native frequencies of the time series at a monthly frequency (the collapse frequency). If you specify an annual native frequency time series in the IDLIST= option, then it will not be selected when COLLAPSE=MONTHLY is specified. Only the time series that have native frequencies higher than the reporting frequency specified in the COLLAPSE= option are selected.

NOTE: It is highly recommended that you use the COLLAPSE= option when you specify more than one Quandl code in the IDLIST= option.

CAUTION: If the COLLAPSE=NONE option is specified, then undesirable time intervals can occur when you specify more than one Quandl code in the IDLIST= option.

#### <span id="page-8-0"></span>**COLUMN=***quan\_column\_index*

specifies the column index that you want to keep in the output results. Specify only one column index, and it will be applied to each Quandl code (ID) that is specified in the IDLIST= option. For example, if there are three columns of data, you can specify COLUMN=1 to keep the first column, COLUMN=2 to keep the second column, or COLUMN=3 to keep the third column.

#### <span id="page-8-1"></span>**CONNECT=ON | OFF**

specifies whether or not to use the connect method along with the PROXY= option. NOTE: You must use the PROXY= option and specify your proxy server in addition to the CONNECT=ON option when you want to use the connect method. For more information about secure connections, see the [PROXY=](#page-10-0) option.

#### <span id="page-8-2"></span>**DEBUG=ON | OFF**

<span id="page-8-3"></span>specifies whether or not to include diagnostic message logging in the SAS log window. This information can be very useful for troubleshooting a problem.

#### **END=**'*quan\_enddate*'

specifies the end date for the time series in the format 'YYYY-MM-DD'. This option is not required, and the default is 9999-12-31 (latest available). The date must be enclosed in single quotation marks.

#### <span id="page-9-0"></span>**FORMAT=XML**

specifies the format of the file to be received from the Quandl website. Although Quandl can report data in many formats, the SASEQUAN engine supports only the XML format.

#### <span id="page-9-1"></span>**FREQ=DAILY | WEEKLY | MONTHLY | QUARTERLY | ANNUAL**

specifies a lower frequency to aggregate values to. The FREQ= option also selects only those time series that aggregate to the specified frequency. In Quandl data, the highest frequency is daily, and the lowest frequency is annual. You can specify the following values:

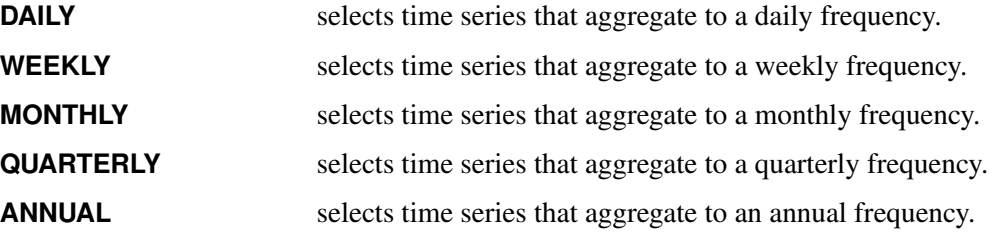

The FREQ= option is not required, and the default value is the native frequency of the Quandl data set.

NOTE: An error is returned if you specify a frequency higher than the native frequency of the selected series. For example, if a series has the native frequency "Annual," it is not possible to aggregate the series to the higher "Monthly" frequency. To find the native frequency of a time series, enter the time series' Quandl code (in the database\_code and dataset\_code fields) in the following URL in your web browser:

#### **https://www.quandl.com/api/v3/datasets/database\_code/dataset\_code/data.xml**

The output gives you the time series data along with its native frequency, which is given in the "Frequency" field.

NOTE: When you specify a single Quandl code in the IDLIST= option and the FREQ= option is not specified or is an empty string, the native frequency of the time series in that data set is used as the reporting frequency unless you specify the reporting frequency in the COLLAPSE= option. When you specify multiple data sets (and time series) in the IDLIST= option, the "Annual" frequency is used as the default frequency unless you specify the reporting frequency in the COLLAPSE= option. If any time series in the IDLIST= option have a lower native frequency than the specified frequency, then those time series are dropped from the list and excluded from the output.

#### <span id="page-9-2"></span>**IDLIST=**'*quan\_idlist*'

specifies the list of Quandl codes for the data sets that contain the time series to be included in the output SAS data set. There is a limit of nine Quandl codes in the IDLIST= option. This list is comma-delimited and must be enclosed in single quotation marks.

#### <span id="page-9-3"></span>**MAPREF=***quan\_xmlmapref*

specifies the fileref to use for the map assignment. For an example of the SASEQUAN engine that uses the MAPREF= and XMLMAP= options in the FILENAME statement in order to assign a file name, as in the following, see the section ["Getting Started: SASEQUAN Interface Engine"](#page-3-1) on page 3706:

#### **FILENAME MyMap "/sasusr/playpens/saskff/quan/test/oiltd.map";**

You can use the MAPREF= and XMLMAP= options to control where the map resides, what you name the map, and how you refer to it with a fileref. You can use the OUTXML= option to name your XML data file. It is placed in the current working directory. For more information, see the section ["SAS](#page-13-0) [OUTXML File"](#page-13-0) on page 3716. The SET statement (see the section ["Getting Started: SASEQUAN](#page-3-1) [Interface Engine"](#page-3-1) on page 3706) reads observations from the input data set OILTD and stores them in a SAS data set named OIL\_GSA.

#### <span id="page-10-1"></span>**OUTXML=***quan\_xmlfile*

specifies the name of the file where the XML data that are returned from the Quandl website are stored. Each Quandl code that is listed in the IDLIST= option is given a positional numeral: 1 for the first code in the IDLIST, 2 for the second code in the IDLIST, and so on. The engine appends this numeral to the file name of the XML of each data set that the website returns. When all the XML files are retrieved, the data are merged into a SAS data set. When only one Quandl code is used in the IDLIST= option, the file name has the numeral 1 appended to the OUTXML file name. By default, OUTXML=QUAN, which creates a file named *QUAN1.xml* in the current working directory. The SAS data set that is created when the XML data are read into SAS is placed in the folder specified by the physical path in the LIBNAME libref SASEQUAN statement.

#### <span id="page-10-0"></span>**PROXY="***quan\_proxyserver***"**

specifies which proxy server to use. This option is not required. The specified proxy server is used only when a connection-refused error or a connection-timed-out error occurs. For *quan\_proxyserver*, specify the server's HTTP address followed by a colon and the port number, and enclose that string in double quotation marks; for example, PROXY="http://inetgw.unx.sas.com:8118". See also the [CONNECT=](#page-8-1) option.

#### <span id="page-10-2"></span>**ROWS=***quan\_rows*

#### **LIMIT=***quan\_rows*

specifies the maximum number of rows (time series observations) to return, which is an integer between 1 and 100,000. This option is not required. By default, ROWS=100000.

#### <span id="page-10-3"></span>**SORT=ASC | DESC**

#### **ORDER=ASC | DESC**

specifies the order in which to sort the date of time series observations. You can specify the following values:

ASC sorts time series observations in ascending date order.

**DESC** sorts time series observations in descending date order.

This option is not required. By default, SORT=ASC.

#### <span id="page-10-4"></span>**START=**'*quan\_startdate*'

specifies the start date for the time series in the format 'YYYY-MM-DD'. This option is not required, and the default is 1776-07-04 (earliest available). The date must be enclosed in single quotation marks.

#### <span id="page-11-1"></span>**TRANS=CUMUL | DIFF | NORMALIZE | RDIFF | RDIFF\_FROM | NONE TRANSFORMATION=CUMUL | DIFF | NORMALIZE | RDIFF | RDIFF\_FROM | NONE**

specifies the data value transformation. You can specify the following values:

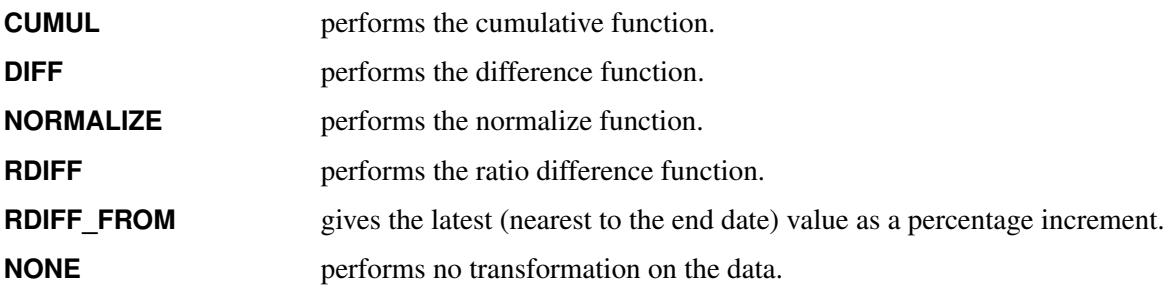

This option is not required. By default, TRANS=NONE. The details of the arguments and the corresponding function formulas are presented in [Table 52.2.](#page-11-2)

<span id="page-11-2"></span>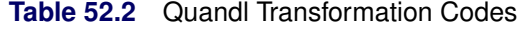

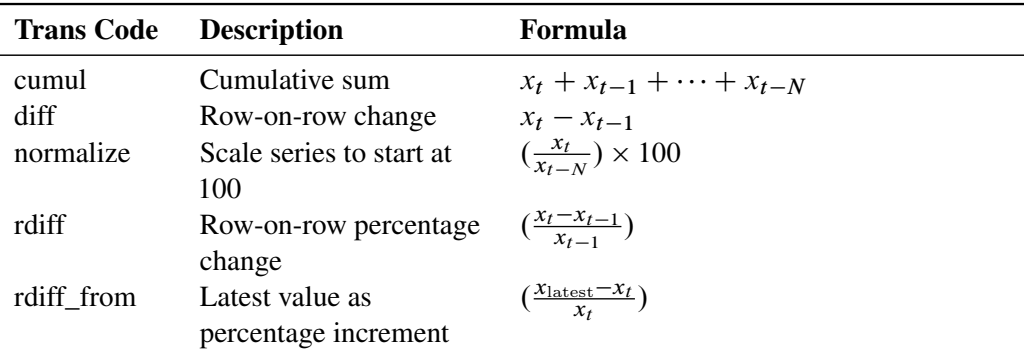

 $x_t$  is the value of series  $x$  at time period  $t$ .  $N$  is the number of observations per year, which differs by frequency: Daily  $(N = 260)$ , Annual  $(N = 1)$ , Monthly  $(N = 12)$ , Quarterly  $(N = 4)$ , and Weekly  $(N = 52)$ .

#### <span id="page-11-3"></span>**XMLMAP=***quan\_xmlmapfile*

specifies the fully qualified name of the location where the XML map file is automatically stored.

## <span id="page-11-0"></span>**Details: SASEQUAN Interface Engine**

The SASEQUAN interface engine enables SAS users to access time series data that are stored in Quandl data sets that the Quandl website provides. Every Quandl data set is identified by a unique ID. For example, the Prague Stock Index is uniquely identified by the code PRAGUESE/PX, which you can view by visiting the website at the following URL:

#### **<https://www.quandl.com/data/PRAGUESE/PX-Prague-Stock-Index-PX>**

The unique code for any data set is always visible on the data set page, next to the words "Quandl Code."

#### <span id="page-12-0"></span>**Quandl API Key**

The API key that is used in these examples, abCDefghiJKLMn123456, is for demonstration purposes only. To successfully download data from the Quandl website, use your own Quandl API key, which is a 20-character mixed-case alphanumeric string. You can request your own API key by visiting the website at the following URL:

**[https://www.quandl.com/users/sign\\_up](https://www.quandl.com/users/sign_up)**

#### <span id="page-12-1"></span>**Available Sources That Provide Quandl Economic Time Series Data**

To obtain a list of the available sources of Quandl economic data, visit the website at the following URL:

**<https://blog.quandl.com/api-for-economic-data>**

#### <span id="page-12-2"></span>**Useful Lists for Easy Downloading of Quandl Time Series Data**

You can use the Quandl data browser to get a list of Quandl codes for the available time series for a specific database. Enter the following URL in your web browser and click on the category or the particular link for that source:

#### **<https://www.quandl.com/search?query=>**

For example, to find the Quandl codes for the Dow Jones Industrial Average Index, you can enter the following URL in your web browser:

#### **[https://www.quandl.com/search?query=dow%20jones%20industrial%20average%](https://www.quandl.com/search?query=dow%20jones%20industrial%20average%20index) [20index](https://www.quandl.com/search?query=dow%20jones%20industrial%20average%20index)**

To see only the free databases, select the free filter in the browser box. The 19 free databases are listed along with each time series Quandl codes.

#### <span id="page-12-3"></span>**Available Time Series for Each Quandl Code**

To download all the data set codes and data set names available in the FRED (Federal Reserve Economic Data) database, enter the following URL in your web browser:

**https://www.quandl.com/api/v3/databases/FRED/codes?api\_key=YOURAPIKEY**

#### <span id="page-12-4"></span>**SAS Output Data Set**

You can use a SAS DATA step to write the selected Quandl data to a SAS data set. This enables you to use SAS software to easily analyze the data. If you specify the name of the output data set in the DATA statement, the engine supervisor creates a SAS data set that has the specified name in either the SAS Work library or, if specified, the SAS User library.

The contents of the SAS data set include the date of each observation and the series name of each series that is read from the Quandl data source.

The SASEQUAN interface engine maintains the sort order, so the time series are sorted in the resulting SAS data set by the order that is specified in the SORT= option, by date (time ID), and by variable (time series item name).

You can use the PRINT and CONTENTS procedures to print your output data set and its contents. Alternatively, you can view your SAS output observations by opening the desired output data set in a SAS Explorer window. You can also use the SQL procedure along with your SASEQUAN libref to create a custom view of your data.

#### <span id="page-13-0"></span>**SAS OUTXML File**

The SAS XML (XML format) data that are returned from the Quandl website are placed in a file that is named by the OUTXML= option. The SASEQUAN interface engine creates a separate XML file for each Quandl code that is listed in the IDLIST= option. The engine numbers each data set's XML file in the order in which it appears in the IDLIST= option, so the first data set has a 1 concatenated to the file name, the second data set has a 2 concatenated to the file name, and so on. In instances of the IDLIST= option that contain more than one Quandl code, the variable names also have the same numeral concatenated to them. This naming convention enables the engine to merge all the selected time series into one SAS data set while preserving the identity of each time series. The SAS XML data file is placed in the current working directory, but the SAS data set (created by reading the XML data into SAS) is placed in the folder specified by the *physical-name* in the LIBNAME *libref* SASEQUAN statement, which is described in the section ["The LIBNAME](#page-7-0) *libref* [SASEQUAN Statement"](#page-7-0) on page 3710.

#### <span id="page-13-1"></span>**SAS XML Map File**

The XML map that (by default) is automatically created is assigned the full path name that is given by the XMLMAP= option in your LIBNAME *libref* SASEQUAN statement. The map file is either reused (not overwritten) if you specify AUTOMAP=REUSE or overwritten by a new map if you specify AU-TOMAP=REPLACE (the default). The SASEQUAN interface engine invokes the XMLV2 engine to create the map and to read the data into SAS.

## <span id="page-14-0"></span>**Examples: SASEQUAN Interface Engine**

#### <span id="page-14-1"></span>**Example 52.1: Retrieving Historical Price Data for Oil India Limited**

This example shows how to use one Quandl code, NSE/OIL, to retrieve historical prices for Oil India Limited, starting September 1, 2013, and ending November 5, 2013, with a daily frequency. The output is shown in [Output 52.1.1.](#page-14-2)

```
options validvarname=any
   sslcalistloc="/SASSecurityCertificateFramework/1.1/cacerts/trustedcerts.pem";
title 'Historical Prices for Oil India Limited';
libname _all_ clear;
libname mylib "/sasusr/playpens/saskff/quan/doc/";
/* export QUANDL=/sasusr/playpens/saskff/quan/test/ */
libname myQoil sasequan "/sasusr/playpens/saskff/quan/test/"
   apikey='XXXXXXXXXXXXXXXXXXXX'
   idlist='NSE/OIL'
   format=XML
   outXml=oil
   automap=replace
  mapref=MyMap
   xmlmap="/sasusr/playpens/saskff/quan/test/oil.map"
   start='2013-09-01'
   end='2013-11-05'
   freq='daily'
   collapse='daily'
   ;
data mylib.oilall;
   set myQoil.oil;
run;
proc contents data=mylib.oilall; run;
proc print data=mylib.oilall; run;
```

| <b>Output 52.1.1</b> Historical Prices for Oil India Limited |  |  |  |  |
|--------------------------------------------------------------|--|--|--|--|
|--------------------------------------------------------------|--|--|--|--|

**Historical Prices for Oil India Limited**

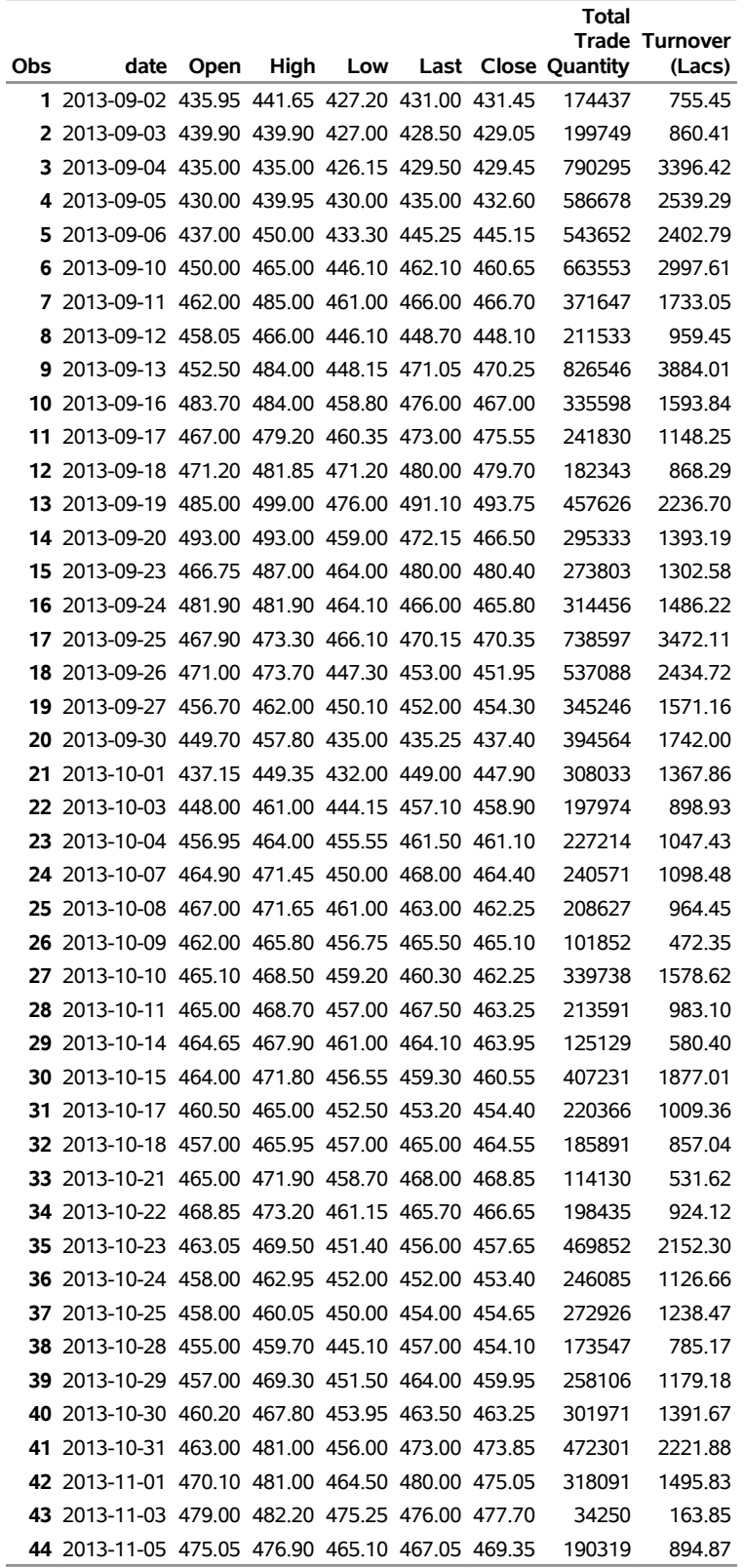

### <span id="page-16-0"></span>**Example 52.2: Retrieving Data by Using Three Quandl Codes**

This example shows how to use three Quandl codes of different native frequencies to retrieve quarterly data for corporate profits after tax (FRED/CP), gross domestic product (FRED/GDP), and total consumer credit owned and securitized, outstanding (TOTALSL). The output is shown in [Output 52.2.1.](#page-16-1)

```
title 'Retrieve Data for Three Time Series: FRED/CP, FRED/GDP, FRED/TOTALSL';
libname _all_ clear;
options validvarname=any
   sslcalistloc="/SASSecurityCertificateFramework/1.1/cacerts/trustedcerts.pem";
libname mylib "/sasusr/playpens/saskff/quan/doc/";
/* export QUANDL=/sasusr/playpens/saskff/quan/test/ */
libname myQ3 sasequan "/sasusr/playpens/saskff/quan/test/"
   OUTXML=fred3
   AUTOMAP=replace
  MAPREF=MyMap
   XMLMAP="/sasusr/playpens/saskff/quan/test/fred3.map"
   APIKEY='XXXXXXXXXXXXXXXXXXXX'
   IDLIST='FRED/CP,FRED/GDP,FRED/TOTALSL'
  FORMAT=xml
   START='2009-07-01'
   END='2013-07-01'
   FREQ='quarterly'
   COLLAPSE='quarterly'
   ;
data mylib.thrall;
   set myQ3.fred3;
   label Value_1 = "Corporate Profits After Tax";
   label Value_2 = "Gross Domestic Product, 1 Decimal";
   label Value_3 = "Total Consumer Credit Owned and Securitized, Outstanding";
run;
proc contents data=mylib.thrall; run;
proc print data=mylib.thrall label; run;
```
**Output 52.2.1** Retrieve Data for Corporate Profits after Tax, Gross Domestic Product, Total Consumer Credit Owned and Securitized, Outstanding

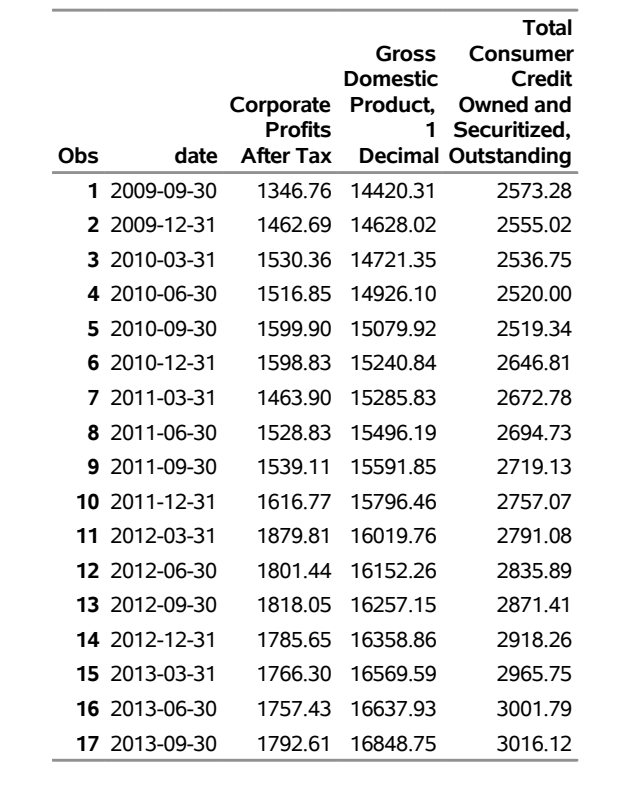

#### **Retrieve Data for Three Time Series: FRED/CP, FRED/GDP, FRED/TOTALSL**

#### <span id="page-17-0"></span>**Example 52.3: Retrieving Data for the NIKKEI JASDAQ Stock Average Index**

This example shows how to use one Quandl code, NIKKEI/JASDAQ, to retrieve the price data for the Nikkei JASDAQ Stock Average Index, which is adjusted by 'Dow adjustment' starting June 6, 2018, and ending September 5, 2018, with a daily native frequency. The output is shown in [Output 52.3.1.](#page-18-0)

```
options validvarname=any
   sslcalistloc="/SASSecurityCertificateFramework/1.1/cacerts/trustedcerts.pem";
title 'NIKKEI JASDAQ Stock Average Index ';
libname _all_ clear;
libname mylib "/sasusr/playpens/saskff/quan/doc/";
/* export QUANDL=/sasusr/playpens/saskff/quan/test/ */
libname myTOP20 sasequan "/sasusr/playpens/saskff/quan/test/"
   apikey='XXXXXXXXXXXXXXXXXXXX'
   idlist='NIKKEI/JASDAQ'
   format=XML
   outXml=jasdaq
   automap=replace
   mapref=MyMap
   xmlmap="/sasusr/playpens/saskff/quan/test/jasdaq.map"
```

```
start='2018-06-06'
   end='2018-09-05'
   ;
data mylib.jasdaq;
  set myTOP20.jasdaq;
run;
```
<span id="page-18-0"></span>**proc contents data=mylib.jasdaq; run; proc print data=mylib.jasdaq(obs=35); run;**

**Output 52.3.1** Nikkei JASDAQ Stock Average Index

| Obs | date       | Close   | Open    | High            | Low     |
|-----|------------|---------|---------|-----------------|---------|
| 1   | 2018-06-06 | 3907.41 |         | 3913.23 3917.36 | 3905.34 |
| 2   | 2018-06-07 | 3933.74 | 3914.68 | 3935.19         | 3914.68 |
| 3   | 2018-06-08 | 3941.61 | 3934.10 | 3943.73         | 3933.06 |
| 4   | 2018-06-11 | 3952.23 | 3948.19 | 3954.03         | 3938.48 |
| 5   | 2018-06-12 | 3973.26 | 3959.92 | 3975.52         | 3959.09 |
| 6   | 2018-06-13 | 3986.03 | 3977.64 | 3992.52         | 3976.86 |
| 7   | 2018-06-14 | 3981.57 | 3986.62 | 3992.63         | 3980.35 |
| 8   | 2018-06-15 | 3982.55 | 3987.93 | 3993.61         | 3980.99 |
| 9   | 2018-06-18 | 3961.87 | 3987.07 | 3987.64         | 3961.83 |
| 10  | 2018-06-19 | 3915.70 | 3962.23 | 3966.99         | 3910.45 |
| 11  | 2018-06-20 | 3920.83 | 3907.19 | 3922.85         | 3873.82 |
| 12  | 2018-06-21 | 3937.68 | 3924.71 | 3941.55         | 3923.49 |
| 13  | 2018-06-22 | 3915.78 | 3922.79 | 3923.16         | 3911.95 |
| 14  | 2018-06-25 | 3879.36 | 3925.20 | 3933.50         | 3879.36 |
| 15  | 2018-06-26 | 3863.49 | 3856.32 | 3865.59         | 3844.95 |
| 16  | 2018-06-27 | 3864.89 | 3860.42 | 3873.45         | 3855.71 |
| 17  | 2018-06-28 | 3841.51 | 3861.01 | 3862.19         | 3835.74 |
| 18  | 2018-06-29 | 3858.22 | 3849.27 | 3861.69         | 3847.24 |
| 19  | 2018-07-02 | 3826.76 | 3870.04 | 3873.97         | 3826.76 |
| 20  | 2018-07-03 | 3793.89 | 3834.64 | 3852.70         | 3786.55 |
| 21  | 2018-07-04 | 3756.89 | 3783.17 | 3783.17         | 3756.89 |
| 22  | 2018-07-05 | 3679.18 | 3751.35 | 3755.01         | 3679.18 |
| 23  | 2018-07-06 | 3726.65 | 3690.47 | 3729.66         | 3689.75 |
| 24  | 2018-07-09 | 3786.09 | 3740.70 | 3787.65         | 3740.56 |
| 25  | 2018-07-10 | 3800.95 | 3803.56 | 3812.56         | 3799.99 |
| 26  | 2018-07-11 | 3773.61 | 3793.23 | 3793.23         | 3766.19 |
| 27  | 2018-07-12 | 3785.08 | 3775.21 | 3787.75         | 3772.72 |
| 28  | 2018-07-13 | 3793.95 | 3794.26 | 3799.79         | 3790.64 |
| 29  | 2018-07-17 | 3783.91 | 3798.85 | 3798.85         | 3782.67 |
| 30  | 2018-07-18 | 3811.59 | 3795.29 | 3814.14         | 3794.90 |
| 31  | 2018-07-19 | 3808.67 | 3815.16 | 3816.76         | 3806.12 |
| 32  | 2018-07-20 | 3804.74 | 3807.20 | 3816.57         | 3801.28 |
| 33  | 2018-07-23 | 3808.96 | 3802.41 | 3809.87         | 3800.50 |
| 34  | 2018-07-24 | 3827.92 | 3819.47 | 3830.40         | 3816.96 |
| 35  | 2018-07-25 | 3847.30 | 3842.70 | 3849.16         | 3838.82 |

**NIKKEI JASDAQ Stock Average Index**

#### <span id="page-19-0"></span>**Example 52.4: Collapsing Data for the Nikkei JASDAQ Stock Average Index**

This example shows how to collapse daily data to a weekly interval by using the same Quandl code as in [Example 52.3,](#page-17-0) NIKKEI/JASDAQ, to retrieve the price data for the Nikkei JASDAQ Stock Average Index, starting June 6, 2018, and ending September 5, 2018, with a daily native frequency. You collapse the data to a weekly frequency by using the COLLAPSE= option. The output is shown in [Output 52.4.1.](#page-19-1)

```
options validvarname=any
   sslcalistloc="/SASSecurityCertificateFramework/1.1/cacerts/trustedcerts.pem";
title 'NIKKEI JASDAQ Stock Average index, COLLAPSE=WEEKLY Option';
libname _all_ clear;
libname mylib "/sasusr/playpens/saskff/quan/doc/";
/* export QUANDL=/sasusr/playpens/saskff/quan/test/ */
libname myTOP20 sasequan "/sasusr/playpens/saskff/quan/test/"
   apikey='XXXXXXXXXXXXXXXXXXXX'
   idlist='NIKKEI/JASDAQ'
   format=XML
   outXml=jasdaqW
   automap=replace
   mapref=MyMap
   xmlmap="/sasusr/playpens/saskff/quan/test/jasdaqw.map"
   start='2018-06-06'
   end='2018-09-05'
   collapse=weekly
   ;
data mylib.jasdaqW;
   set myTOP20.jasdaqW;
run;
proc contents data=mylib.jasdaqW; run;
proc print data=mylib.jasdaqW; run;
```
**Output 52.4.1** Nikkei JASDAQ Stock Average Index, with COLLAPSE=WEEKLY **NIKKEI JASDAQ Stock Average index, COLLAPSE=WEEKLY Option**

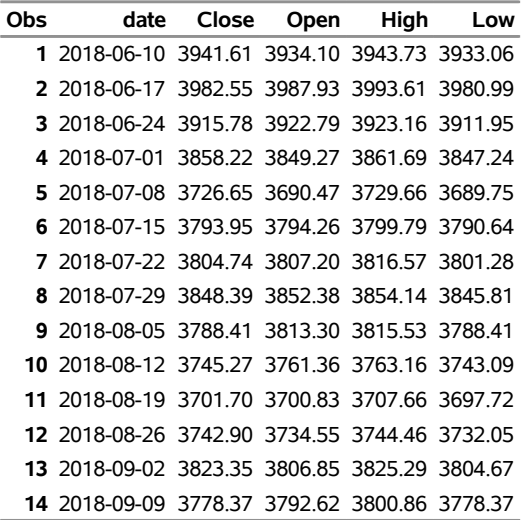

#### <span id="page-20-0"></span>**Example 52.5: Transforming Data for the Nikkei JASDAQ Stock Average Index**

This example shows how to transform daily data by using the DIFF transformation and the same Quandl code as in [Example 52.3](#page-17-0) and [Example 52.4,](#page-19-0) NIKKEI/JASDAQ, to retrieve the price data for the Nikkei JASDAQ Stock Average Index, starting June 6, 2018, and ending September 5, 2018, with a daily native frequency. You collapse the data to a weekly frequency by using the COLLAPSE= option and perform a transformation by using the TRANS= option. Specify a range by using START='2018-06-06' and END='2018-09-05', a collapse frequency by using COLLAPSE=WEEKLY, and a transformation function by using TRANS=DIFF. The output is shown on [Output 52.5.1.](#page-21-1)

```
options validvarname=any
   sslcalistloc="/SASSecurityCertificateFramework/1.1/cacerts/trustedcerts.pem";
title 'NIKKEI JASDAQ Stock Average Index, TRANS=DIFF Option';
libname _all_ clear;
libname mylib "/sasusr/playpens/saskff/quan/doc/";
/* export QUANDL=/sasusr/playpens/saskff/quan/test/ */
libname myTOP20 sasequan "/sasusr/playpens/saskff/quan/test/"
  apikey='XXXXXXXXXXXXXXXXXXXX'
   idlist='NIKKEI/JASDAQ'
  format=XML
  outXml=jasdaqX
  automap=replace
  mapref=MyMap
  xmlmap="/sasusr/playpens/saskff/quan/test/jasdaqX.map"
  start='2018-06-06'
   end='2018-09-05'
  collapse=weekly
```

```
trans=diff
   ;
data mylib.jasdaqX;
   set myTOP20.jasdaqX;
run;
proc contents data=mylib.jasdaqX; run;
proc print data=mylib.jasdaqX; run;
```
<span id="page-21-1"></span>**Output 52.5.1** Nikkei JASDAQ Stock Average Index, Weekly Data with TRANS=DIFF

| Obs | date          | Close     | Open      | High      | Low       |
|-----|---------------|-----------|-----------|-----------|-----------|
|     | 1 2018-06-17  | 40.94     | 53.83     | 49.88     | 47.93     |
|     | 2 2018-06-24  | $-66.77$  | $-65.14$  | $-70.45$  | $-69.04$  |
|     | 3 2018-07-01  | -57.56    | -73.52    | -61 47    | -64 71    |
|     | 4 2018-07-08  | $-131.57$ | $-158.80$ | $-132.03$ | $-157.49$ |
|     | 5 2018-07-15  | 67.30     | 103.79    | 70.13     | 100.89    |
|     | 6 2018-07-22  | 10.79     | 12.94     | 16.78     | 10.64     |
|     | 7 2018-07-29  | 43.65     | 45.18     | 37.57     | 44.53     |
|     | 8 2018-08-05  | -59.98    | $-39.08$  | $-38.61$  | $-57.40$  |
|     | 9 2018-08-12  | $-43.14$  | $-51.94$  | $-52.37$  | $-45.32$  |
|     | 10 2018-08-19 | $-43.57$  | $-60.53$  | -55.50    | -45.37    |
|     | 11 2018-08-26 | 41.20     | 33.72     | 36.80     | 34.33     |
|     | 12 2018-09-02 | 80.45     | 72.30     | 80.83     | 72.62     |
|     | 13 2018-09-09 | $-44.98$  | $-14.23$  | $-24.43$  | $-26.30$  |

**NIKKEI JASDAQ Stock Average Index, TRANS=DIFF Option**

### <span id="page-21-0"></span>**Example 52.6: Reading Data from Multiple Quandl Data Sets to Merge Multiple Time Series**

This example shows how to read data from three Quandl data sets by using the Quandl codes EIA/ELEC\_PLANT\_CONS\_EG\_BTU\_57692\_ALL\_ALL\_M, BUNDESBANK/BBK01\_WT5511, and YALE/SPCOMP to retrieve oil, gold, and S&P Composite prices, dividends, and earnings data. There are eleven time series (one for fuel, one for gold, and nine for the S&P Composite), taken from three different Quandl data sets: DOE/RWTC, BUNDESBANK/BBK01\_WT5511, and YAHOO/INDEX\_GSPC, respectively. Because the Fuel, Gold, and S&P Composite columns are all from monthly native frequency data sets, you can use the "Annual" collapse frequency to minimize the missing values in the output. Specify a range by using START='2010-12-31' and END='2016-12-31', and specify a collapse frequency by using COLLAPSE=ANNUAL. The output is shown in [Output 52.6.1.](#page-22-0)

```
options validvarname=any
   sslcalistloc="/SASSecurityCertificateFramework/1.1/cacerts/trustedcerts.pem";
title 'Fuels Used for Generating Electricity, Gold, and S&P Composite Stock
       Time Series';
libname _all_ clear;
libname mylib "/sasusr/playpens/saskff/quan/doc/";
/* export QUANDL=/sasusr/playpens/saskff/quan/test/ */
libname mysup sasequan "/sasusr/playpens/saskff/quan/test/"
   apikey='XXXXXXXXXXXXXXXXXXXX'
   idlist='EIA/ELEC_PLANT_CONS_EG_BTU_57692_ALL_ALL_M,BUNDESBANK/BBK01_WT5511,YALE/SPCOMP'
   format=XML
   outXml=Tsupe
   automap=replace
  mapref=MyMap
   xmlmap="/sasusr/playpens/saskff/quan/test/Tsupe.map"
   start='2010-12-31'
   end='2016-12-31'
   collapse=annual
   ;
data mylib.Tsupe;
   set mysup.Tsupe;
   label Value_1 = "Electric Fuel Consumption";
   label Value_2= "Gold Price (USD)";
   label 'S&P Composite_3'n= "S&P Composite from SPCOMP";
   label Dividend_3= "Dividend (SPCOMP)";
   label Earnings_3= "Earnings (SPCOMP)";
   label CPI_3= "CPI (SPCOMP)";
   label 'Long Interest Rate_3'n= "Long Interest Rate (SPCOMP)";
   label 'Real Price_3'n= "Real Price (SPCOMP)";
   label 'Real Dividend_3'n= "Real Dividend (SPCOMP)";
   label 'Real Earnings_3'n= "Real Earnings (SPCOMP)";
  label 'Cyclically Adjusted PE Ratio_3'n= "Cyclically Adjusted PE Ratio (SPCOMP)";
run;
proc contents data=mylib.Tsupe; run;
proc print data=mylib.Tsupe label; run;
```
**Output 52.6.1** Reading from Multiple Quandl Data Sets: Fuel, Gold, and S&P Composite Data Using COLLAPSE= Option

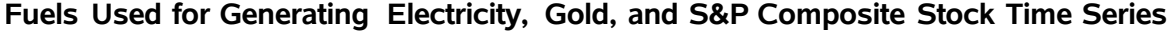

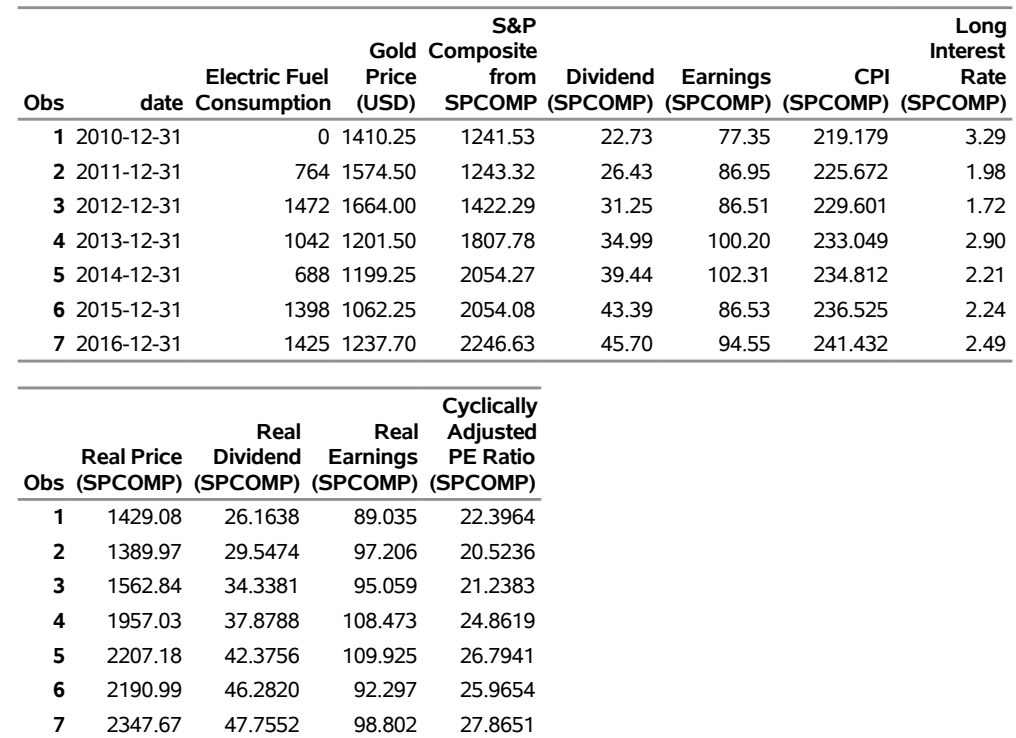

### <span id="page-23-0"></span>**References**

- Federal Reserve Bank of St. Louis (2012). "Economic Research." Accessed November 7, 2012. [https:](https://research.stlouisfed.org/) [//research.stlouisfed.org/](https://research.stlouisfed.org/).
- Kamel, T. (2014a). "Data Sources." Accessed March 14, 2014. <https://www.quandl.com/search>.
- Kamel, T. (2014b). "Useful Lists." Accessed March 14, 2014. <https://blog.quandl.com/>.
- Kamel, T. (2014c). "Using the Quandl API." Accessed March 14, 2014. [https://www.quandl.com/](https://www.quandl.com/help/api/) [help/api/](https://www.quandl.com/help/api/).
- Shiller, R. J. (2018). "Online Data." Accessed September 6, 2018. [http://www.econ.yale.edu/](http://www.econ.yale.edu/~shiller/data.htm) [~shiller/data.htm](http://www.econ.yale.edu/~shiller/data.htm).

## Subject Index

APIKEY= option SASEQUAN engine, [3710](#page-0-0) AUTOMAP= option SASEQUAN engine, [3710](#page-0-0) COLLAPSE= option SASEQUAN engine, [3710](#page-0-0) COLUMN= option SASEQUAN engine, [3711](#page-0-0) CONNECT= option SASEQUAN engine, [3711](#page-0-0) creating a Quandl view, *see* SASEQUAN engine

DEBUG= option SASEQUAN engine, [3711](#page-0-0)

END= option SASEQUAN engine, [3712](#page-0-0)

FORMAT= option SASEQUAN engine, [3712](#page-0-0) FREQ= option SASEQUAN engine, [3712](#page-0-0)

IDLIST= option SASEQUAN engine, [3712](#page-0-0)

LIBNAME interface engine for Quandl data sets, *see* SASEQUAN engine LIBNAME libref SASEQUAN statement SASEQUAN engine, [3710](#page-0-0) LIBNAME statement SASEQUAN engine, [3706](#page-0-0)

MAPREF= option SASEQUAN engine, [3712](#page-0-0)

OUTXML= option SASEQUAN engine, [3713](#page-0-0)

PROXY= option SASEQUAN engine, [3713](#page-0-0)

Quandl data files, *see* SASEQUAN engine Quandl time series data, *see* SASEQUAN engine

ROWS= option SASEQUAN engine, [3713](#page-0-0)

SAS output data set SASEQUAN engine, [3715](#page-0-0) SAS OUTXML file, XML file SASEQUAN engine, [3716](#page-0-0) SAS XML map file SASEQUAN engine, [3716](#page-0-0) SASEQUAN engine APIKEY= option, [3710](#page-0-0) AUTOMAP= option, [3710](#page-0-0) COLLAPSE= option, [3710](#page-0-0) COLUMN= option, [3711](#page-0-0) CONNECT= option, [3711](#page-0-0) creating a Quandl view, [3705](#page-0-0) DEBUG= option, [3711](#page-0-0) END= option, [3712](#page-0-0) FORMAT= option, [3712](#page-0-0) FREQ= option, [3712](#page-0-0) IDLIST= option, [3712](#page-0-0) LIBNAME interface engine for Quandl data sets, [3705](#page-0-0) LIBNAME libref SASEQUAN statement, [3710](#page-0-0) LIBNAME statement, [3706](#page-0-0) MAPREF= option, [3712](#page-0-0) OUTXML= option, [3713](#page-0-0) PROXY= option, [3713](#page-0-0) Quandl data files, [3705](#page-0-0) Quandl time series data, [3705](#page-0-0) ROWS= option, [3713](#page-0-0) SAS output data set, [3715](#page-0-0) SAS OUTXML file, XML file, [3716](#page-0-0) SAS XML map file, [3716](#page-0-0) SORT= option, [3713](#page-0-0) START= option, [3713](#page-0-0) TRANS= option, [3714](#page-0-0) viewing a Quandl data set, [3705](#page-0-0) XMLMAP= option, [3714](#page-0-0) SORT= option SASEQUAN engine, [3713](#page-0-0) START= option SASEQUAN engine, [3713](#page-0-0)

TRANS= option SASEQUAN engine, [3714](#page-0-0)

viewing a Quandl data set, *see* SASEQUAN engine

XMLMAP= option SASEQUAN engine, [3714](#page-0-0)

## Syntax Index

```
APIKEY= option
    LIBNAME statement (SASEQUAN), 3710
AUTOMAP= option
    LIBNAME statement (SASEQUAN), 3710
COLLAPSE= option
    LIBNAME statement (SASEQUAN), 3710
COLUMN= option
    LIBNAME statement (SASEQUAN), 3711
CONNECT= option
    LIBNAME statement (SASEQUAN), 3711
DEBUG= option
    LIBNAME statement (SASEQUAN), 3711
END= option
    LIBNAME statement (SASEQUAN), 3712
FORMAT= option
    LIBNAME statement (SASEQUAN), 3712
FREQ= option
    LIBNAME statement (SASEQUAN), 3712
ITEMS= option
    LIBNAME statement (SASEQUAN), 3712
LIBNAME libref SASEQUAN statement, 3710
MAPREF= option
   LIBNAME statement (SASEQUAN), 3712
OUTXML= option
    LIBNAME statement (SASEQUAN), 3713
PROXY= option
    LIBNAME statement (SASEQUAN), 3713
ROWS= option
    LIBNAME statement (SASEQUAN), 3713
SORT= option
    LIBNAME statement (SASEQUAN), 3713
START= option
    LIBNAME statement (SASEQUAN), 3713
TRANSFORMATION= option
    LIBNAME statement (SASEQUAN), 3714
XMLMAP= option
    LIBNAME statement (SASEQUAN), 3714
```